## **ИНСТРУКЦИЯ ПО ВОССТАНОВЛЕНИЮ ПАРОЛЯ**

Если Вы забыли пароль от своего аккаунта, воспользуйтесь функцией восстановления пароля. Ссылка на эту функцию доступна в форме Входа и называется **«Забыли пароль?»**.

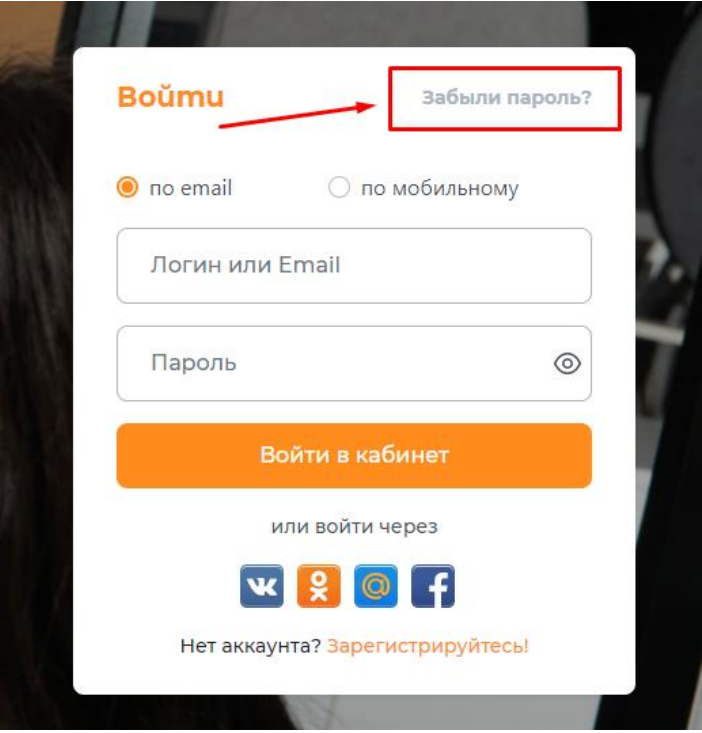

## **Восстановить пароль можно двумя способами:**

**1. по e-mail** (для всех пользователей портала, которые были зарегистрированы на портале с помощью электронной почты).

После нажатия на **«Забыли пароль?»** появляется окно, где необходимо ввести адрес электронной почты и нажать на кнопку **«Отправить»**.

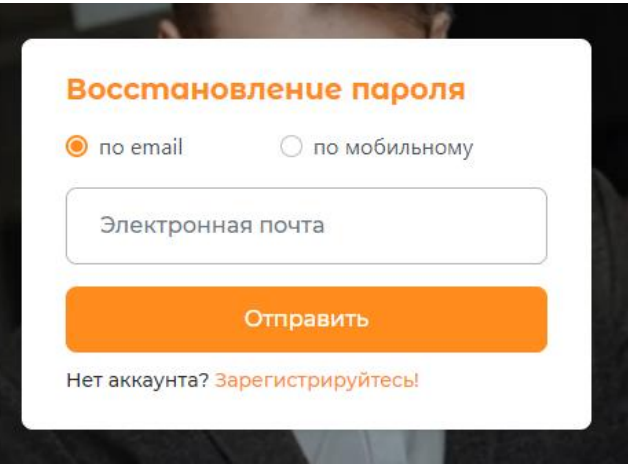

Далее отобразится сообщение *«На указанный Вами e-mail были высланы дальнейшие инструкции для восстановления пароля»*

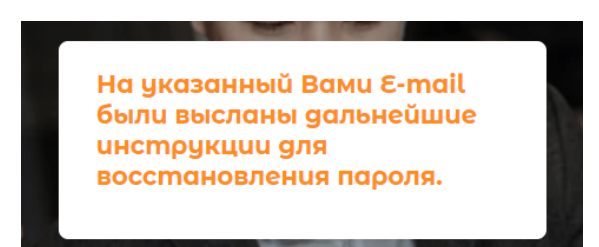

Затем необходимо проверить указанную почту. На почту придет сообщение о восстановлении пароля, также в содержании будет ссылка. Кликните на ссылку или скопируйте и вставьте ее в адресную строку браузера.

Далее в окне восстановления пароля согласно **требованиям к паролю**\* необходимо в поле **«Пароль»** ввести новый пароль и в поле **«Повтор пароля»** повторно ввести новый пароль. По нажатию иконки <sup>©</sup> можно увидеть введенный пароль.

После введенных данных необходимо нажать на кнопку **«Восстановить пароль»**

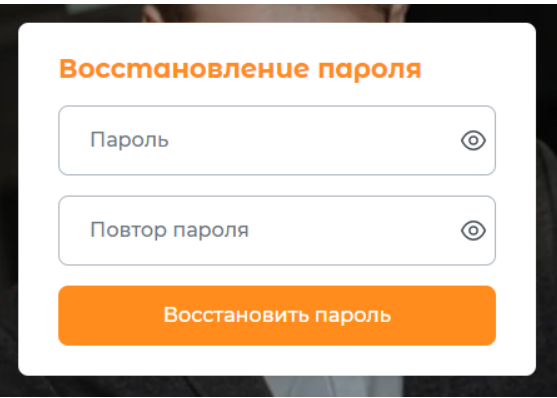

**2. по мобильному номеру телефон**а (доступно для соискателей, которые были зарегистрированы на портале с помощью мобильного номера телефона).

После нажатия на **«Забыли пароль?»** появляется окно, где необходимо указать номер телефона, который был указан при регистрации. После необходимо нажать на кнопку **«Выслать код»**

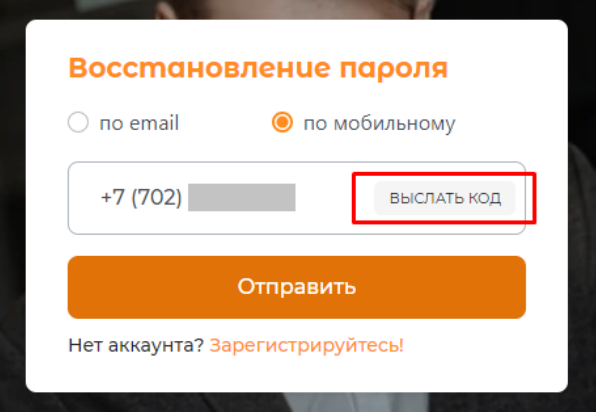

Далее выйдет уведомление о том, что на Ваш номер телефона было отправлено СМС с кодом.

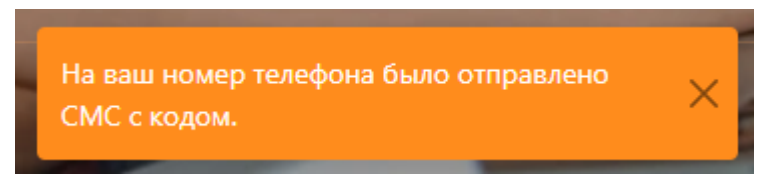

Также в окне восстановления пароля отобразится поле *«Код подтверждения»*, необходимо ввести код и нажать на кнопку **«Отправить»**.

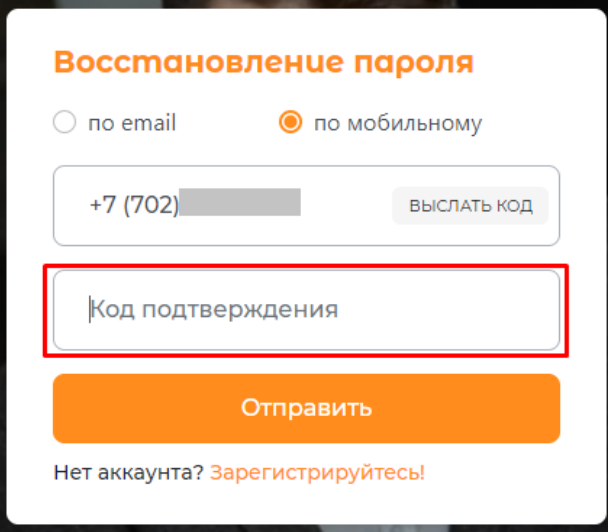

Далее в окне восстановления пароля согласно **требованиям к паролю**\* необходимо в поле **«Пароль»** ввести новый пароль и в поле **«Повтор пароля»** повторно ввести новый пароль. По нажатию иконки <sup>©</sup> можно увидеть введенный пароль.

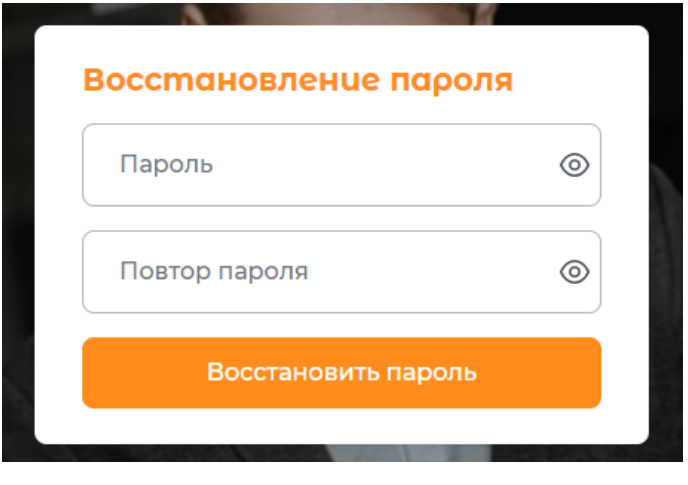

После введенных данных необходимо нажать на кнопку **«Восстановить пароль».**

**Требования к паролю\*:** Пароль должен состоять не менее из 8 символов, содержащие обязательно латинские символы в верхнем и нижнем регистрах, цифры, специальные символы  $(\%, \$, \emptyset, \emptyset, \mathcal{X}, *, \#, \land, !$ , . и т.д.). Новый пароль не должен совпадать с последними 6 паролями.